## **Alarm Nachrichten**

Alle Nachrichten, die über den Alarm versendet werden sollen, müssen vorher in den Alarmeinstellungen angelegt werden. Danach können diese als Aktionen in der Alarmkonfiguration ausgewählt werden.

Um die Nachrichten zu verwalten, gehen Sie in die Einstellungen → Alarm und tippen Sie auf Nachrichten. Tippen Sie auf "Hinzufügen", um neue Nachrichten hinzuzufügen oder wählen Sie eine Nachricht aus, um diese zu bearbeiten oder zu löschen.

Legen Sie den Typ der Nachricht fest (Push oder E-Mail) und wählen Sie den Empfänger und geben einen Text ein. Vergeben Sie einen Namen und speichern Sie die Einstellungen ab.

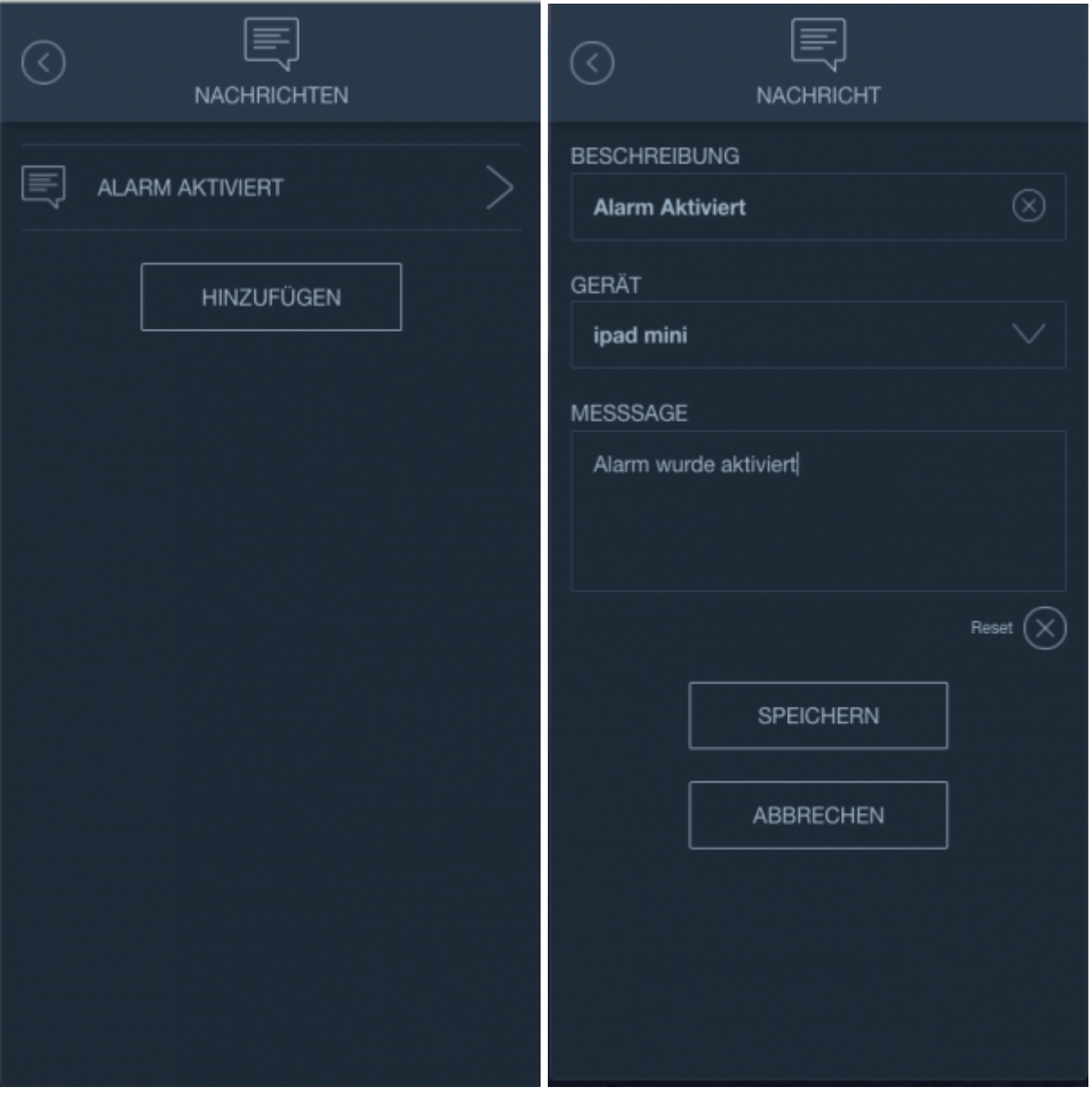

Last update: 2020/09/02 10:49 de:creator:ui-menu-devicemanager-aiogateway-alarmeinstellung-v6-nachrichten https://doku.mediola.com/doku.php?id=de:creator:ui-menu-devicemanager-aiogateway-alarmeinstellung-v6-nachrichten

## From:

<https://doku.mediola.com/> - **Dokumentationen**

## Permanent link:

**<https://doku.mediola.com/doku.php?id=de:creator:ui-menu-devicemanager-aiogateway-alarmeinstellung-v6-nachrichten>**

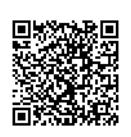

Last update: **2020/09/02 10:49**